**الجمهورية الجزائرية الديمقراطية الشعبية**

المذكزة

**وزارة التكوين والتعليم المهنيين**

**المعهد الوطني المتخصص في التكوين المهني العقيد شعباني بمسعد والية الجلفة.**

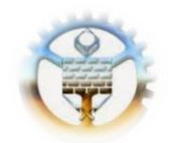

**مركز التكوين المهني والتمهين رابح بن األبيض حي بن ربيح بالجلفة.**

> مذكرة تخرّج لنيل شهادة: تقني سامي في المعلوماتيّة/مطور الويب والوسائط الإعلاميّة. **الموضوع:**

تصميم و إنجاز موقع  $\leq$ تفاعليّ لمركز التكوين الممنيّ  $\leq$ لمركز التكوين المهني والتمهين لغريسي عبد الغني بحي مائة دار بالجلفة.

**من إعداد المتربصين:**

**ميلود جنيدي.**

**محمد داشر.**

**تحت إشراف األستاذ:**

**سفيان جرد.**

**الدورة التكوينية: .2104/2102**

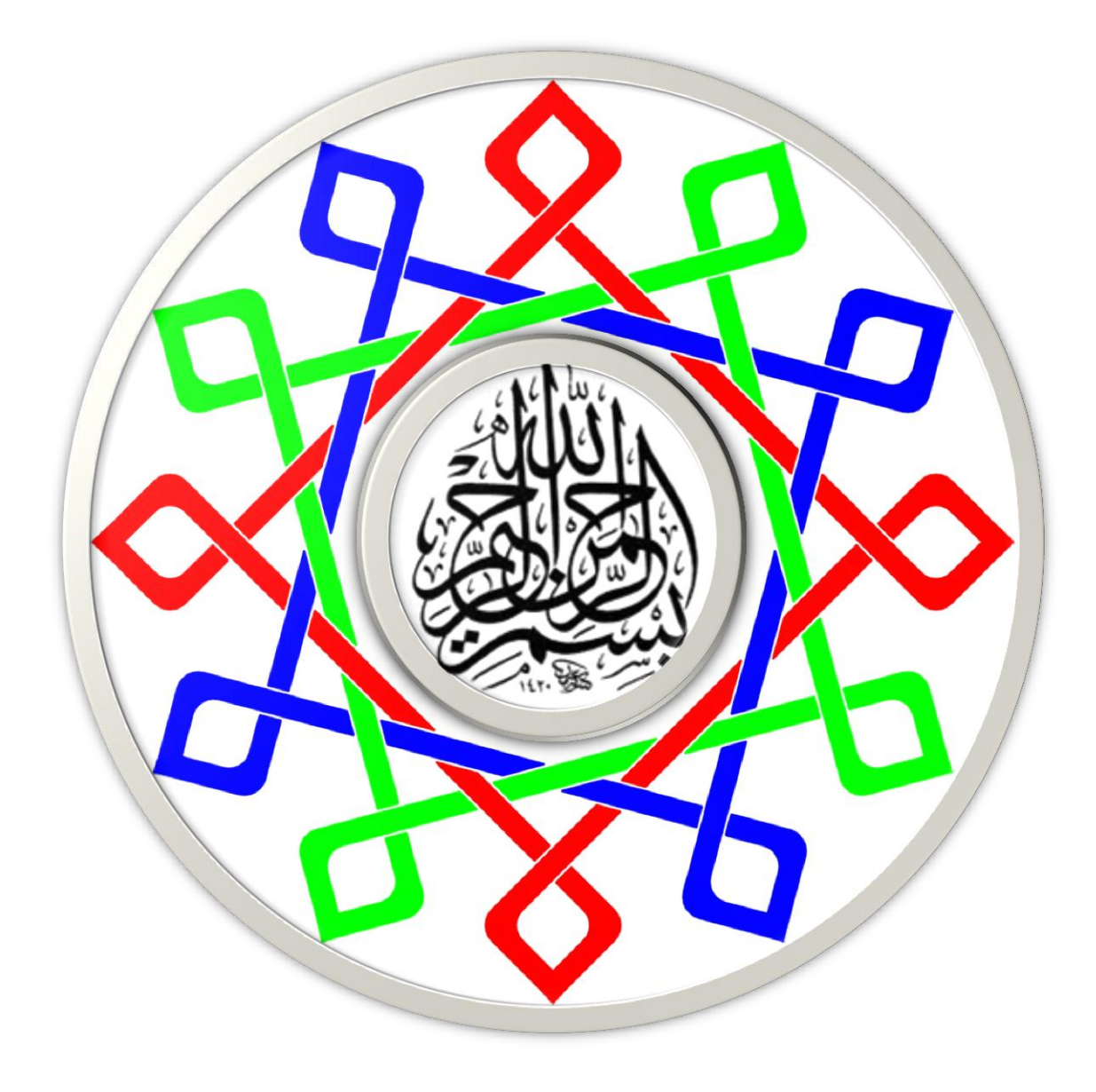

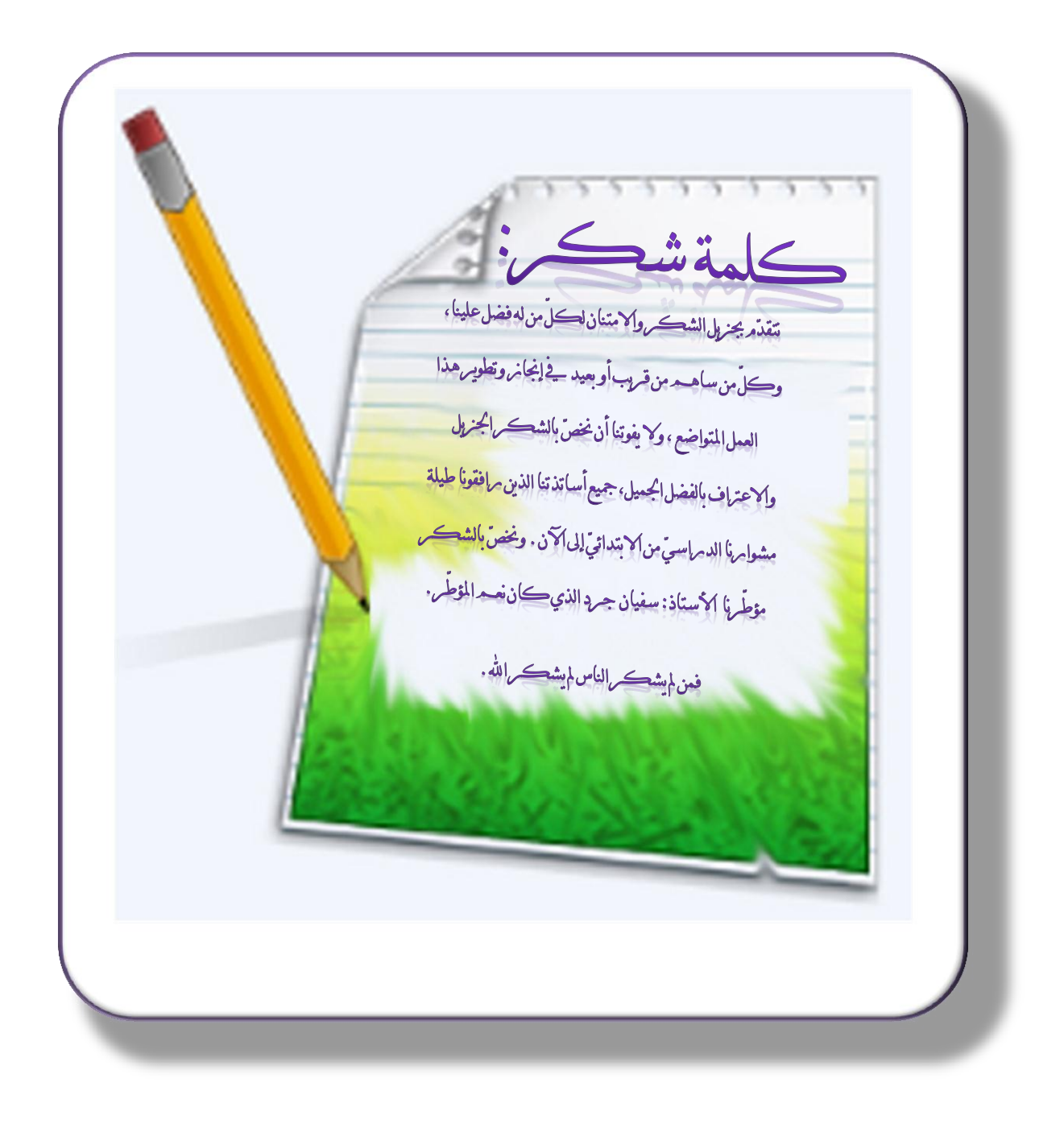

# المحتويات

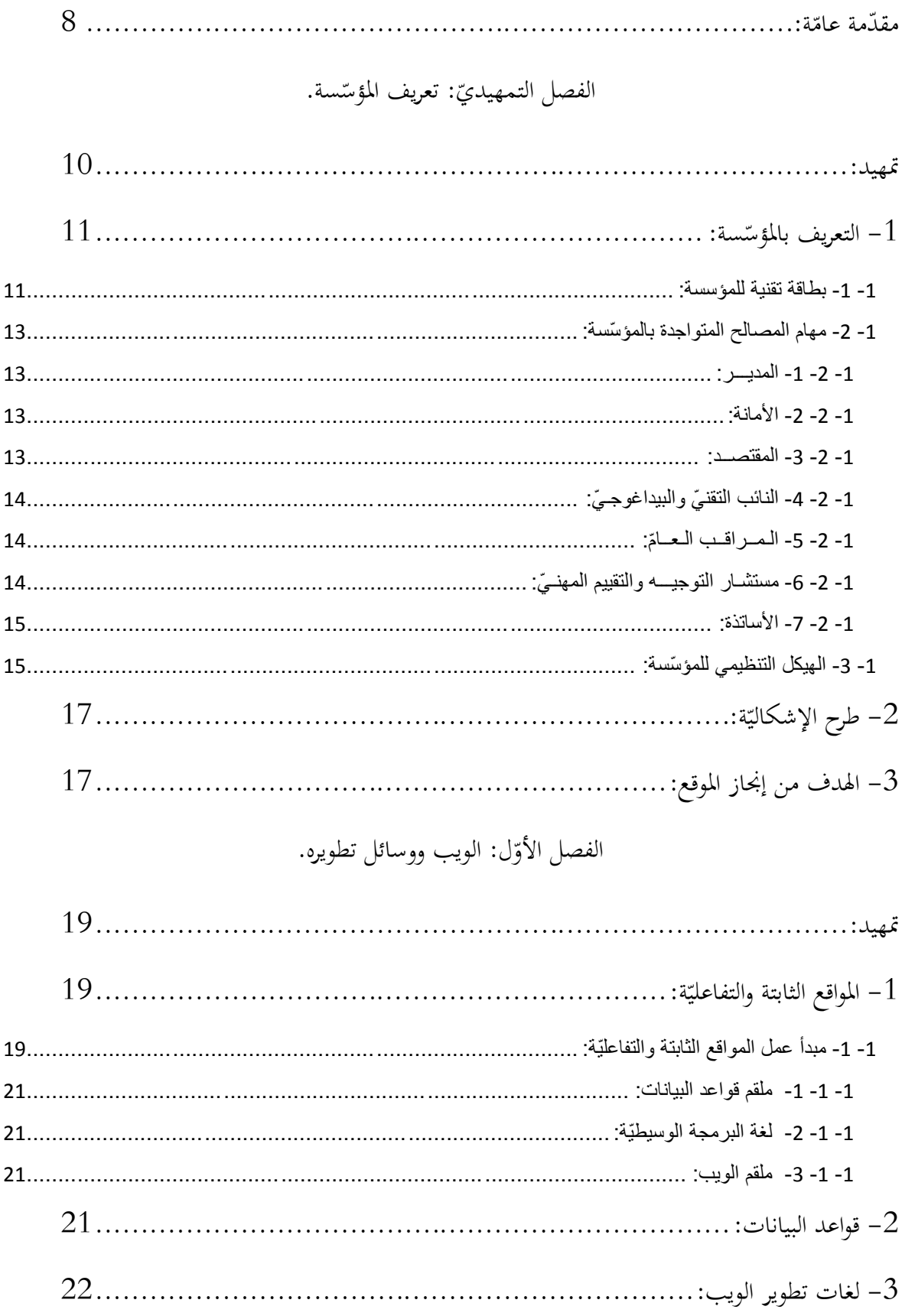

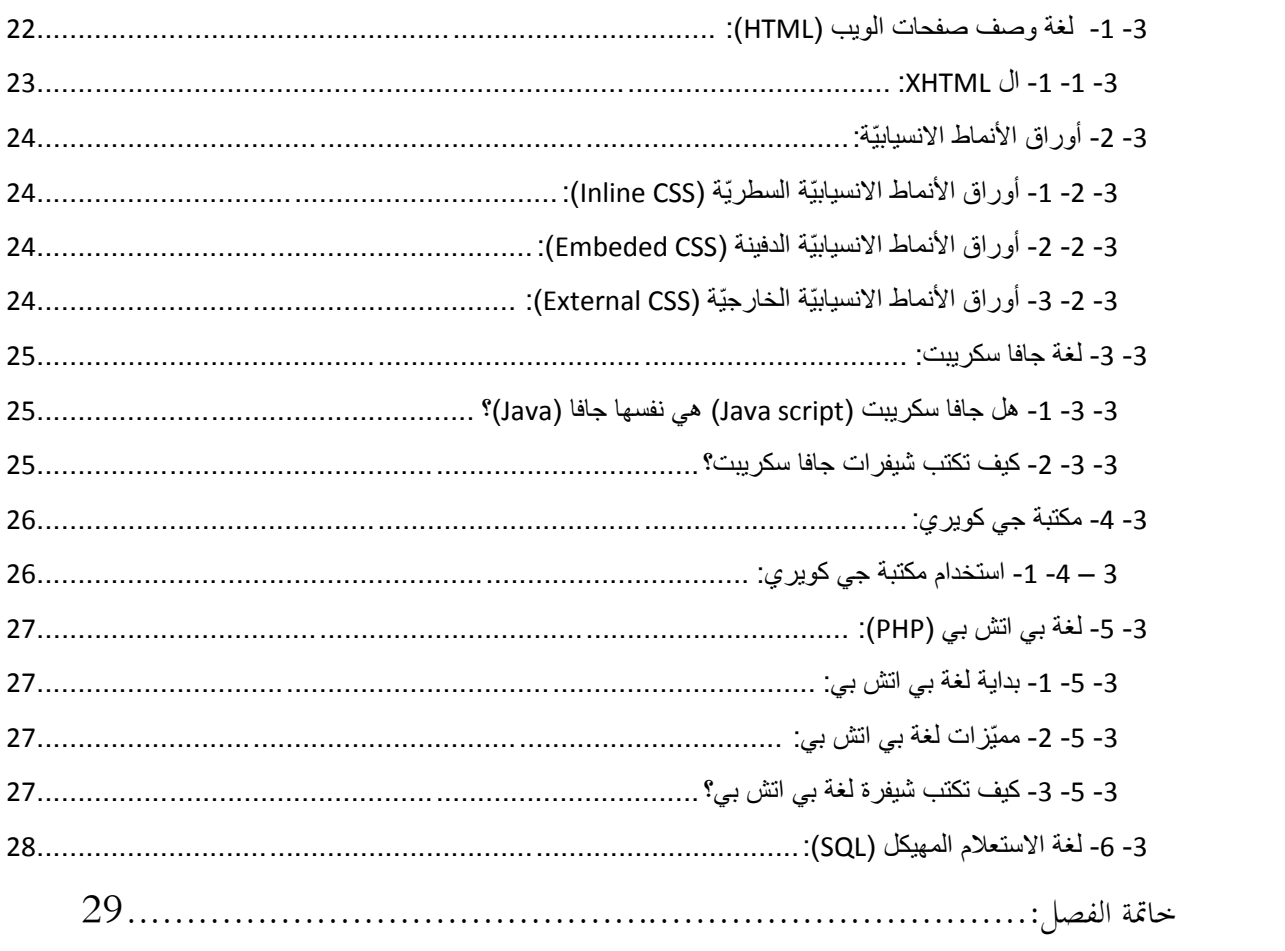

الفصل الثاني: تصميم المشروع.

![](_page_5_Picture_10.jpeg)

![](_page_6_Picture_7.jpeg)

الفصل الثالث: إنجاز المشروع.

![](_page_6_Picture_8.jpeg)

<span id="page-7-0"></span>**ّدمة مق ة ّ عام :**

الحمد لله ربّ العالمين، والصلاة والسلام على المبعوث رحمة للعالمين، حبيبنا محمّد عليه أفضل الصلاة وأزكى التسليم، وعلى آله وصحبه إلى يوم الدين.

لقد اهتمّ الإنسان منذ القدم بتبادل المعلومات، فقد استعمل وسائل عديدة تنوّعت وتطوّرت عبر الزمن، حتّى وصل إلى استخدام الشابكة (الإنترنت:internet)، والتي جعلت العالم قرية صغيرة.

هذه الشابكة باتت عالما موازيا لعالمنا الذي نعيش فيه، فقد صارت مختلف المؤسّسات والشركات عبر العالم تسعى لإثبات وجودها في عالم الشابكة كما في العالم الحقيقيّ.

من أحل ذلك أردنا إنجاز موقع لمركز التكوين المهنيّ والتمهين لغريسي عبد الغني بالجلفة، بصفته مؤسّسة يجب أن تثبت وحودها في عالم الشابكة كما في العالم الحقيقيّ، ولتقديم مشروعنا أنجزنا هذه المذكّرة والتي قمنا بتقسيمها إذل ثالثة فصول كما يلي:

- الفصل األ ل ّ و : الويب ووسائل تطويره، نقوم يف ىذا الفصل بسرد موجز لبعض الوسائل اليت تستخدم يف تطوير الويب، ونسبق ذلك بإلقاء نظرة سريعة على عادل الويب، كما ال ننسى احلديث قليال عن قواعد البيانات.
	- الفصل الثاني: تصميم المشروع، نقوم في هذا الفصل بعرض المخطّطات الخاصّة بتصميم المشروع.
		- الفصل الثالث: إصلاز ادلشر وع، يف ىذا الفصل نتحّدث عن ادلوقع ادلنجز.

وقد استهللنا كلّ فصل من هذه الفصول بتمهيد وجيز، وذيّلناه بخاتمة عند الاقتضاء، ويسبق هذه الفصول الثلاثة فصل تمهيديّ يتمّ من خلاله التعريف بمكان التربّص وطرح الإشكاليّة، وكذلك ذكر أهداف إنجاز المشروع، محاولين بكلّ ذلك الإجابة عن الإشكاليّة التالية:<br>.

– كيف بمكن لمركز التكوين المهنيّ والتمهين لغريسي عبد الغني إثبات وجوده على الإنترنت؟ وما أفضل وسيلة لتحنّب الأخطاء في كتابة بيانات المتربّصين؟ وكيف يمكن للمركز نشر إعلاناته وأخباره بطريقة تصل إلى أكبر قدر ممكن من الناس؟ وكيف يمكن للمركز التعريف بنفسه خارج تراب الولاية؟ وما أفضل وسيلة للاتّصال بإدارة المركز بأقلّ تكلفة ممكنة؟

![](_page_8_Picture_0.jpeg)

<span id="page-9-0"></span>**تمهيد:**

يشكّل قطاع التكوين والتعليم المهنيين قطبا استراتيجيا يساهم في التنمية الاقتصاديّة والاجتماعيّة للبلاد، وهو يعمل أساسا على تحقيق الأهداف التالية:

- ضمان يد عاملة تتميّز بتكوين مهنيّ يؤهّلها لتلبية احتياجات سوق العمل من خلال التكوين الإقامي<br>● والتكوين عن طريق التمهين.
- ضمان تكوين تكميليّ أو تحويليّ لفائدة العمال والموظّفون قصد تحسين مؤهلاتمم وإتقان مهاراتمم بصفة متواصلة وفقا لمتطلّبات سوق الشغل والتطوّر التكنولوجيّ.
- تزويد المتعاملين الاقتصاديّين والاجتماعيّين بالموارد البشريّة المؤهّلة القادرة على التحكّم في مناصب<br>\* الشغل.
- تطوير وتحسين مردود المؤسّسات الاقتصاديّة من خلال تحيين مستمرّ لمعارف ومؤهّلات العمّال وفق تطوّرات المهن.<br>.
	- ضمان لكلّ شخص تكوينا مهنيّا أوليّا يؤهّله لشغل منصب عمل.<br>●
	- ترقية الفئات الخاصّة من المجتمع قصد إدماجهم في الحياة العمليّة.<br>■

وللتكوين المهنيّ في الجزائر أنماط مختلفة نذكر منها:<br>ّ

- التكوين اإلقامي.
- التكوين عن طريق التمهٌن.
	- التكوين عن بعد.

## <span id="page-10-0"></span>**ّ -0 سة: التعريف بالمؤس**

مركز التكوين المهنيّ والتمهين الشهيد لغريسي عبد الغني<sup>1</sup> بالجلفة، هو أحد المؤسّسات التكوينيّة التابعة<br>. للدولة، وهو عبارة عن مؤسّسة عموميّة إداريّة تتمتّع بالشخصّيّة المعنويّة والاستقلال الماليّ الذي بمكّنها من ي الامتلاك والاقتناء، وتسيير المؤسّسة التكوينيّة خاضع لقوانين الإدارة العموميّة وقوانين المحاسبة العموميّة.

<span id="page-10-1"></span>**-0 -0 بطاقة تقنية للمؤسسة:**

الموقع: يقع مركز التكوين المهنيّ والتمهين لغريسي عبد الغني بحي مائة دار بالجلفة.

**<sup>.</sup>** <sup>1</sup> ولد " لغريسي عبد العالي" ( عبد الغني) سنة 1932 بدوار "شومال"، بلدية سواحلية دائرة ندرومة بولاية تلمسان، وسط عائلة ميسورة الحال، ومعروفة ببساطتها في الحركة الوطنية، وأتم الطفل "عبد الغني" دراسته الابتدائية بمسقط رأسه، لينتقل المسان لدراسة اللغة الفرنسية، التي مكنته من معرفة وضعية بلاده وما تعانيه تحت ويل الاستعمـار، وفي هذه الظروف هـاجر إلى فرنسا لمواصلة مستواه التعليمي الثاركة التحريرية الباركة قرر الشاب " عبـد الغني " العودة إلى الوطن والالتحاق بصفوفها، وتم ذلك في أكتوبر 1956 بالولاية الخامسة، ونظرا لما امتاز به من فطنة و ذكاء، إضافة إلى مستواه الـدراسي المعتبر، فقد تقلد "لغريسي عبد الغني" عدة رتب في وقت قصير حّت أصبح مـالزم مسؤول كتيبة، وأرسل إثرىـا إذل اجلنوب " ادلنطقة الثامنة" ناحية البيض، أين شارك يف عدة معارك واشتباكات.

وفي أواخر صيف 1957، وعند عودة الرائد " عمر إدريس" من الحدود المغربية من رحلته التي تزامنت والمؤامرة التي شهدتما الولاية السادسة من طرف الخائن " بلونيس"، عمدت قيادة الولاية الخامسة إلى إنشاء منطقة العمليات رقم " 09" أسندت قيادتما للرائد " عمر إدريس" بعدما زودوه بكتيبتين أحدهما بقيادة "عبد الغني لغريسي" ومع بداية شهر سبتمبر تحركت الكتيبتين باتجاه الولاية السادسة، في رحلة شاقة ومحفوفة بالمخاطر من جراء ما تشكله جماعات " بلونيس" من جهة، وقوات الاستعمار المهيمنة على المنطقة من جهة أخرى. فبعد سلسلة من الاشتباكات والمعارك الضارية استطاعت الكتيبتين الوصول إلى المنطقة، وقد شكلتا قوة ضارية للعدو، وسندا كبيرا للرائد " عمر إدريس" في مواجهته لقوات العدو و قوات الخائن " بلونيس" معا.

شرع الرائد "عمر إدريس" في تنفيذ مخططاته و هجماته ساعده في ذلك الملازم "عبد الغني لغريسي"، وكانت منطقة العمليات رقم " 09 " قد تمركزت بجبال " مناعة"، .<br>وأخذت في التوسع نحو جبال ( بحرارة وحواص وجبال الشارف والإدريسية ) خاصة بعد إعادة هيكلة الولاية السادسة، فحلت المنطقة العمليات رقم "09 "، وأسندت قيادتحا للضابط " فرحات الطيب"، ومع بداية 1959 أصبح الضابط "عبد الغبي لغريسي" على رأسها، فشهدت المنطقة نشاطا مكثفا من العمليات العسكرية، ونصب الكمائن والاشتباكات اليومية، مما اضطر العدو إلى تعزيز قواته بالملقفة ودخوله في عمليات تمشيط واستقال واعتقال عدد كبير من المحاهدين، وكان الضابط الثاني "لغريسي عبد الغني" من بين هؤلاء الشهداء، إذ داهمته دورية عسكرية بالقرب من " العطشانة" وهو مكان ما بين (حاسي بحبح و الزعفران ) وقد كان في طريقه لزيارة مسؤول الناحية الثانية ادلالزم " ابن عمران ثامر " الذي كان متواجد بالقرب من اإلدريسية – وبعد اشتبـاك عنيف سقـط " عبد الغين لغريسي " شهيدا رفقـة ثالثـة من جنـوده يف 17 جوان .1959

<sup>).</sup>2514/54/14 :ًف [http://www.djelfa.info/ar/homme\\_histoire/213.html](http://www.djelfa.info/ar/homme_histoire/213.html) :المرجع)

![](_page_11_Picture_1.jpeg)

**صورة :1 موقع مركز التكوين المهني والتمهين لغريسي عبد الغني.**

- •تاريخ البناء: 0836 من طرف اآلباء البيض.
	- المساحة الكلية: 14979.04م<sup>2</sup>.
		- $^{2}$  المساحة المبنية: 2697.15 م $^{2}$ .
			- $275:$ قدرة الاستيعاب: 375 $\bullet$ 
				- •عدد الورشـــات: .3
			- $2$  عدد القاعات المتخصصة: 2.
				- •عدد أقسام الدراسة: .7
			- •قدرة استيعاب الداخلية: .71
				- •ادلطعم: 81 وجبة يف اليوم.
					- •السكنات اإللزامية: .2
					- •السكنات الوظيفية: .4
		- •احلضًنة: شاحنة + سيارة نفعية.
		- •ادلرافق الرياضية: ملعب كرة قدم.

<span id="page-12-1"></span><span id="page-12-0"></span>**ّ -0 -2 سة مهام المصالح المتواجدة بالمؤس :**

**-0 -2 -0 المديـــر:** يشرف المدير على تسيير مركز التكوين المهني و التمهين ومن مهامه ما يلي: – تنسيق مجمل الأعمال الإداريّة والتربوية في المركز ومراقبتها. – ممارسة السلطة السلميّة، والتأديبيّة على جميع الموظّفين، والمتربّصين التابعين للمركز طبقـا للنظام ادلعمول بو. – اقتراح المخطّطات السنويّة المتعدّدة المتعلّقة بالتكوين والتمهين. – يعتبر المسؤول الأوّل عن الصيانة والرعاية والحفاظ على الممتلكات المنقولة والعقاريّة كما يتكفل بالاستعمال الأمثل للموارد البشريّة والوسائل الماديّة والماليّة المتوفـّرة بالمركز.

#### <span id="page-12-2"></span>**-0 -2 -2 األمانة:**

هي المسؤولة عن مراقبة وتسجيل البريد الصادر والوارد للمؤسّسة، واستقبال المعلومات والطلبات عن طريق الفاكس أو الهاتف أو الرسائل، ويخصّص لها مكتب على مستوى الإدارة، ويعمل به موظّف هو في الأصل عون حفظ البيانات.

#### <span id="page-12-3"></span>**-0 -2 -3 المقتصــد:**

إنّ المقتصديّة هي المصلحة التي تّمتمّ بالجانب الماليّ والإداريّ للمؤسّسة، ويشرف عليها المقتصد الذي يقوم بتسيير المصالح التابعة لهاكالمصالح الاقتصاديّة، ومحاسبة الموادّ والمخزن والمطعم. ويكلّف المقتصد تحت سلطـة مديـر المركـز بالمهــامّ التاليـة:<br>-.<br>. – تنشيط أعمــال المصالح الموضوعـة تحت سلطته وتنسيقهـا ومراقبتهـا. – التسيير الإداريّ للموظّفيـن (متابعـة المسار المهنـيّ لجميع العمـّال).<br>-– التسيير المالـيّ للمؤسّسـة (عمليـّة تحضيـر الميزانيـّة وتنفيذها).<br>-– التسيير الماديّ للمؤسسة (المحافظة على الوسائل وصيانتـها). – يقـوم بعمليّة تموين المركز بالمستلزمات والموادّ الأوليّة.

## <span id="page-13-0"></span>**-0 -2 -4 الن ّ ائب التقني و ّ البيداغوجـي:**

<span id="page-13-1"></span>يقوم بالمهامّ التاليـة وذلك تحت سلطة المدير:

- التنسيـق التقنــ ّ ي و ّ ّد البيداغوجـي للتكويـن ادلقــ م داخـل ادلركز. ّ - اإلشـ راف بيداغوجيا على ادل ّ كو ّ نٌن وادلتكونٌن. - ّ ادلتابعـة التقنيـ ّ ّش ة والبيداغوجي ة للمن طيـن و ّ اقتـراحكل اإلجراءات اليت من شأهنا ربسيـن مستـوى تأىيلهم. ّ - ربديد االحتياجات فـي رلـال مـواد العمـل واألدوات و ّ التجهيزات التقنيـ ـ ّ ة الضروريـة لسيــر األقســام. - ربديـد مواقيـت ادلراقبـة األولـى و الثانيـة لكـ ّ ل سداسـي بالتنسيـق مع ادلن ّشطيـن.

**-5 -2 -0 ّ الـمــراقــب الـعــام:** يكلّ ّ ـف ادلراقـ ـب العـام ربت سلطـة الـم ّ دير بـادلهـام التــاليـــة: - ادلراقبـــة والنظـام و االنضبـاط فــي ادلــركز. ّ - تنظيـ م التظاىرات الثقافيـ ـة و ّ الرياضيـة داخـل ادلركز وخارجو. - السهـر علـى الوقايـة و األمن فـي مستـوى ىياكـل اإليـواء و قاعـات األكـل. - إقامة عالقـات مع اجلمعيـات واذليئات ذات الطابع الثقايف و الرياضي وتنسيقها ومتابعتها. - تنسيق أعمـال مساعــدي التكويـن.

## <span id="page-13-2"></span>**-0 -2 -6 مستشـار التوجيـــه و ّ التقييم المهنـي:**

تقوم مستشارة التوجيــه بالمهـام التاليــة:

- تنسيـق عمليـات التوجيـو و التقيي ّ ـم واإلدمـ ـاج ادلهنـ ـ ـ ـي. ّ - إعادة التوزيع و التعديالت ّد الضرورية بغية مالئمة التكوي ّ ن ادلق م لالحتياجات ادلعرب عنها. - اإلعـالم والتوجيـو. - تزويـد الراغبيـ ـن فـي التسجيـ ـل بادلعلومـات ادلتعلّقــة باالختصاص.

#### <span id="page-14-0"></span>**-0 -2 -7 األساتذة:**

من المهـامّ التـي يقـوم بما الأستـاذ مـا يلي:

- إعــداد الــدروس وإلقـاؤ ىا. – إعــداد جـدول التوقيت بالتعــاون مع النائب التقـنيّ والبيداغوجـيّ. – فتح وضبط الدفتـر اليـومـيّ.<br>-– تحضير الاختبارات والتصحيح النموذجيّ.<br>-– السهر على تطبيق قواعد النظافـة والأمن من طرف المتربّصيــن. – عملية الجحرد عنــد نهايـة كـلّ تربّص.<br>-– تكييف برنامج التكوين مع المتربّص بما يتلاءم والخاصّيّات المحليّة من تحضيرات للمادّة الأوليّة، ي اآلالت، ادلعـدات... إخل. – المشاركة فـي مختلف اللحان التقنية والبيداغوجيّة. – المشاركة في تربّصات تحسين المستوى.<br>-

<span id="page-14-1"></span>**ّ -0 -3 سة: الهيكل التنظيمي للمؤس** الهيكل تنظيمي لمؤسسة ما، يتكون عادةً من الأنشطة والمهامّ التي يتمّ توزيعها بين العاملين بالمؤسّسة والقيام بعمليّات التنسيق والإشراف، وهو بالضرورة مُوجه نحو التنظيم وتحقيق أهداف المؤسّسة.

![](_page_15_Figure_1.jpeg)

**رسم توضيحي :1 الهيكل التنظيم ّي للمؤ ّسسة**

## <span id="page-16-0"></span>**ّ -2 ة طرح اإلشكالي :**

بعد المعاينة المباشرة لسير العمل بمركز التكوين المهنيّ والتمهين لغريسي عبد الغني بالجلفة، وملاحظتنا للأخطاء الكثيرة في كتابة أسماء المتربّصين، وكذا عدم وجود موقع إلكترونيّ للمركز، قرّرنا إنجاز موقع إلكترونيّ لمركز التكوين المهنيّ والتمهين لغريسي عبد الغني بالجلفة، يمكن من خلاله التعريف بالمؤسّسة، وكذا تسهيل عمليّة التسحيل، وذلك من خلال التسحيل الأوّليّ عبر الويب، وبَمذا يكون المتربّص هو الذي يقوم بإدخال معلوماته الشخصيّة بنفسه ممّا يقلّل من الأخطاء في كتابة هذه المعلومات.

وبذلك تكون الإشكاليّة المطروحة هنا هي:

– كيف بمكن لمركز التكوين المهنيّ والتمهين لغريسي عبد الغني بالجلفة إثبات وجوده على الإنترنت؟ وما أفضل وسيلة لتحتّب الأخطاء في كتابة بيانات المتربّصين؟ وكيف يمكن للمركز نشر إعلاناته وأخباره بطريقة تصل إلى أكبر قدر ممكن من الناس؟ وكيف يمكن للمركز التعريف بنفسه خارج تراب الولاية؟ وما أفضل وسيلة للاتّصال بإدارة المركز بأقلّ تكلفة ممكنة؟

ولحلّ هذه الإشكاليّة أردنا إنحاز موقع تفاعليّ لمركز التكوين المهنيّ والتمهين لغريسي عبد الغني بالجلفة، والذي يتلخّص الهدف من إنجازه في النقاط التالية:

### <span id="page-16-1"></span>**-3 الهدف من إنجاز الموقع:**

- التعريف بالمؤسّسة.<br>-
- نشر الإعلانات الخاصّة بالمؤسّسة.<br>.
	- تسهيل عمليّة التسجيل.<br>-
	- تسهيل الاتّصال بالمؤسّسة.

![](_page_17_Picture_0.jpeg)

<span id="page-18-0"></span>**تمهيد:**

بما أنّ مشروعنا عبارة عن موقع تفاعليّ، فإنّه لا بدّ من الحديث عن أنواع المواقع الإلكترونيّة<br>. وخصوصًا التفاعليّة منها، وبما أنّ هذه الأخيرة تعتمد في محتواها على قواعد البيانات، فلا بدّ أيضا من تعريف قواعد البيانات، وأيضا لتتمّ الفائدة سنتحدّث بإذن الله عن بعض اللغات المستعملة في تطوير الويب.

## <span id="page-18-1"></span>**ّ -0 المواقع الثابتة ة والتفاعلي :**

هناك نوعان من مواقع الويب، المواقع الثابتة والمواقع التفاعليّة، فالمواقع الثابتة (statics) هي مواقع يتمّ إنشاء بالكامل اعتمادا على لغتي ال(HTML) و(CSS) وهي مواقع تعمل جيّدا بيد أُنّها تفتقر لميزة التحديث التلقائ<sub>يّ</sub>، أي أنّ عل<sub>ى</sub> مديرها (webmaster) تعديل شفرتّما المصدريّة (code source)<br>-لتحديث محتواها.

أما المواقع التفاعليّة (dynamics) فهي أكثر تعقيدًا إذ يُعتَمد في إنشائها إضافة إلى لغتي ال(HTML) .<br>-<u>بہ</u> و(CSS) على لغات أخرى مثل (PHP) و(SQL)، ويسمّى محتواها تفاعليًّا لأنّه قابل للتغيّر دون تدخّل مديرها (webmaster).

## <span id="page-18-2"></span>**ّ -0 -0 مبدأ عمل المواقع الثابتة ة والتفاعلي :**

في المواقع الثابتة يقوم الزبون بطلب الصفحة، فيرسلها له الخادوم (server) على شكل (HTML) و(CSS)، أمّا في المواقع التفاعليّة فيتمّ توليد الصفحة في الخادوم عند كلّ طلب ليتمّ إرسالها إلى الزبون على<br>-شكل محتوى (HTML) و(CSS)، ومن هنا يتّضح أنّ محتوى المواقع التفاعليّة قد يتغيّر من زبون إلى آخر،<br>. أمّا محتوى المواقع الثابتة فيبقى على حاله.<br>.

هناك مجموعة من البرمجيّات التي تحقّق لنا بناء موقع ويب ديناميكيّ، أي موقع ويب يتفاعل مع الزوّار<br> والمستخدمين. والمخطّط التالي يبيّن كيفيّة عمل موقع ويب تفاعليّ (ديناميكيّ).<br>-

![](_page_19_Figure_1.jpeg)

**شكل :1 مبدأ عمل مواقع الويب التفاعلية )site web dynamic).**

من خلال المحطّط السابق، نلاحظ أنّه لتطوير تطبيقات ويب متكاملة سنحتاج إلى:

- ملقم قواعد بيانات.
	- لغة برمجة وسيطيّة.<br>ا
		- ملقم ويب.

#### <span id="page-20-0"></span>**-0 -0 -0 ملقم قواعد البيانات:**

أفضل ملقمات قواعد بيانات الإنترنت هو: My SQL، وملقم قواعد البيانات بشكل عامّ هو الذي يحقّق التفاعل بين لغة البرمجة الوسيطيّة وقواعد البيانات، وتقوم ملقمات SQL بتخزين البيانات بشكل فعّال واسترجاعها بسرعة كبيرة، فالملقم هو المكان الذي تعشّش فيه البيانات كما يسهّل عمليّات الاستعلام.

<span id="page-20-1"></span>**ّ -0 -0 -2 لغة البر ة: مجة الوسيطي**

أفضل لغة برجحة تحقّق التفاعل مع My SQL هي PHP.

### <span id="page-20-2"></span>**-0 -0 -3 ملقم الويب:**

أفضل ملقم ويب في عالم الإنترنت هو Apache، ومهمّة ملقم الويب هي استدعاء عنوان IP أو استدعاء نطاق معيّن بواسطة برتوكول التصفّح (http) أو التصفّح الآمن (https).

إذن لجعل جهازنا ملقم ويب متكامل ومنسجم مع كلّ أنظمة التشغيل فنحن نحتاج إلى: My SQL, Apache, PHP، وكلّ هذه الثلاثة نجدها مجتمعة مع بعضها البعض في برنامج واحد مثل: .wamp, xampp, easyphp,…

وقد قمنا باستخدام برنامج الوامب (wamp) في تطوير مشروعنا المتواضع؛ وكلمة: wamp هي اختصار: WindowsApacheMysqlPhp، وسنتحدّث عنه أكثر في فصل إنجاز المشروع، بإذن الله.

ولنلق نظرة اآلن على قواعد البيانات:

### <span id="page-20-3"></span>**-2 قواعد البيانات:**

هي مجموعة من البيانات المخزّنة بشكل منظّم، يسهّل الوصول إليها لاستخراجها، أو لحفظها أو تعديلها ۖ أو حتّى حذفها. وتحتوي كل قاعدة بيانات على جدول واحد على الأقلّ، وكلّ جدول يحوي على الأقلّ حقلين اثنين، بحيث يتمّ تصنيف البيانات حسب أنواعها كلّ نوع في حقل، ويتّم تخزين المعلومات المتعلّق بعضها ببعض على شكل سجلاّت.

## ل الفصل األو : الويب ووسائل تطويره.

![](_page_21_Figure_1.jpeg)

**شكل :2 مفهوم الجدول والحقل والسجل.**

والآن بعد أن ألقينا نظرة خاطفة على عالم الويب، سنتحدّث قليلا عن بعض اللغات المستخدمة في تطويره.

### <span id="page-21-0"></span>**-3 لغات تطوير الويب:**

### <span id="page-21-1"></span>**-3 -0 لغة وصف صفحات الويب )HTML):**

إنّ (HTML) هي اختصار (abbreviation) الحروف الأولى من ( Hyper Text Markup Language) والتي تعني بترجمة حرفيّة لغة وصف صفحات الويب، وهي ليست لغة برمجيّة بل لغة وصفيّة )Language Markup)، ألّهنا تستخدم رلموعة من الوسوم )Tags )لوصف صفحات الويب.

الوسوم (Tags) هي كلمات أو أحرف محدّدة مسبقا (Keywords) تحمل معانٍ خاصّة، وتكون زلصورة بٌن قوسٌن من الشكل: ><، مثل: >b >و>u >و>body>، تأيت الوسوم يف الغالب على شكل ثنائيّات مثل: <body>) و<body>، حيث يسمّى الأوّل (<body>): وسم الفتح أو وسم البداية، والثاني ( $\rm{body}$ ) وسم الإغلاق أو وسم النهاية.

تتمّ كتابة مستندات لغة وصف صفحات الويب (HTML) باستخدام أيّ محرّر نصوص، بسيط مثل:<br>. المفكّرة (notepad)، أو متطوّر مثل: Dreamweaver؛ ويتمّ حفظ هذه الملفّات بامتداد(extension):<br>-[htm.] أو: [htm.] وطبعا لا يوحد فرق بين هذين الامتدادين؛ ويتمّ استخدام برنامج خاصّ لقراءة هذه<br>[htm.] المستندات يسمّى مستعرض الويب (Web Browser) مثل: Opera ،internet Explorer، .إخل ...،Google Chrome ،Mozilla Firefox وتنقسم كلّ صفحة من صفحات html إلى قسمين هما: الرأس <head> والجسم <body>، ولكلّ منهما وسومه الخاصّة التي تكتب داخله.

#### <span id="page-22-0"></span>**-3 -0 -0 ال XHTML:**

إنّ XHTML هي اختصار لـ: eXtensible HTML والتي تعني: HTML القابلة للتوسّع أو HTML الموسّعة، وهي لا تختلف عن HTML التقليديّة من ناحية الوسوم ولا من ناحية الواصفات، ولكن ببساطة ؽلكن اعتبارىا معايًن أكثر صرامة لكتابة مستندات HTML بشكل يتوافق مع قواعد لغة XML eXtensible Markup Language)، وهذا ما يجعل صفحاتنا أكثر توافقيّة مع مختلف مستعرضات الويب، كمستعرضات الويب للهواتف الذكيّة وغيرها، ويمكننا تلخيص قواعد XHTML في مجموعة النصائح التالية:

- غلب عدم نسيان وسم اإلغالق.
- كتابة وسوم وواصفات الصفحات حبروف صغًن )Case Lower).
	- مراعاة أن يكون ترتيب وسوم اإلغالق متناظرا مع وسوم الفتح.
		- وضع القيم ادلسندة للواصفات بٌن عالمات اقتباس.
- عدم الاستغناء عن أيّ وسم من وسوم: <html> و<body> و<body>.<br>
	- وضع تعريف المستند (DOCTYPE) في بداية الصفحة.

```
<! DOCTYPE html PUBLIC "-//W3C//DTD XHTML 1.0 Transitional//EN"
 \mathbf{1}"http://www.w3.org/TR/xhtml1/DTD/xhtml1-transitional.dtd">
 \overline{2}<html xmlns="http://www.w3.org/1999/xhtml">
 3
      <head>
 \Delta<meta http-equiv="Content-Type" content="text/html; charset=utf-8"
      \rightarrow\overline{5}<title>Untitled Document</title>
 6
      </head>
 78
      <body>
 \overline{9}</body>
     \langle/html>
10<sub>1</sub>
```
**شكل :3 مثال عن XHTML بواسطة برنامج دريم ويفر**

<span id="page-23-0"></span>**ّ -3 -2 أوراق األنماط ة االنسيابي :**

إنّ (CSS) هي اختصار الحروف الأولى من (Cascading Style Sheet) والتي تُرجِمت على أنّها أوراق الأنماط الانسيابيّة، ففي حين أنّ (HTML) تحتمّ بوصف عناصر صفحات الويب، فإنّ (CSS) تحتمّ بوصف شكل ومظهر ىذه العناصر.

هناك ثلاث طرق لاستخدام أوراق الأنماط الانسيابيّة (CSS) في صفحات الويب:<br>-

<span id="page-23-1"></span>**ّ -3 -2 -0 أوراق األنماط ة االنسيابي ة ّ :)Inline CSS( السطري**

ّ يتم فيها إسناد شيفرة CSS إذل الواصفة style ة ّ اخلاص ّ بكل عنصر على حدة، مثال:

<p style="color:red;">**الفقرة محتوى**>/p>

<span id="page-23-2"></span>**ّ -3 -2 -2 أوراق األنماط ة االنسيابي الدفينة )CSS Embeded):**

تتمّ كتابة شيفرة CSS في منطقة الرأس (head) بين الوسمين: <style></style>، ليصبح المحتوى كالتارل:

![](_page_23_Picture_552.jpeg)

 </body> </html>

<span id="page-23-3"></span>**ّ -3 -2 -3 أوراق األنماط ة االنسيابي ة ّ :)External CSS( الخارجي**

تتمّ كتابة شيفرة CSS في ملفّ مستقلّ امتداده: [css.] ثمّ يتمّ ربط هذا الملفّ مع صفحة الويب href :في منطقة رأس الصفحة (head) عبر تمرير مسار الملفّ $^{-1}$  إلى واصفته:  $\text{link}$ > : $\text{link}$ وربديد نوع العالقة بـ stylesheet كما يلي:

 <head> <link rel="stylesheet" type="text/css" href="**الملف مسار**<" </head>

> **.** <sup>1</sup> مسار الملفّ هو مسار نسبيّ، أي أنّه مسار الصفحة المراد ربطها بالنسبة إلى الصفحة المراد الربط بها ـ

تتكوّن شيفرة CSS من مجموعة من القواعد (Rules)، تصف كلّ قاعدة منها مظهر عنصر أو لقاعدة ّ رلموعة عناصر يف الصفحة، والشكل العام CSS ىو:

![](_page_24_Picture_564.jpeg)

#### <span id="page-24-0"></span>**-3 -3 لغة جافا سكريبت:**

الجافا سكريبت (Java Script) هي لغة برمجة تلعب دورا حيويّا وفعّالاً في صفحات الويب، وهي مرنة إلى درجة تجعلنا نتحكّم بكلّ جزء من أجزاء صفحة الويب، وتستخدم هذه اللغة لتحسين التصميم، أو تصميم نماذج الإدخال، أو غير ذلك؛ تمّ تطوير جافا سكريبت بواسطة شركة نيتسكيب (Netscape)؛ ولهذه اللغة عدّة ممّيّزات منها أنّها مجّانيّة أي يمكن لأيّ شخص استخدامها بدون شراء ترخيص، وأيضًا هي مدعومة من غالبيّة متصفّحات الويب.<br>-

### <span id="page-24-1"></span>**-3 -3 -0 هل جافا سكريبت )script Java )هي نفسها جافا )Java)؟**

لا! جافا وجافا سكريبت لغتان مختلفتان تمامًا، فلغة جافا لغة برمجة قويّة ومعقّدة وفي نفس التصنيف مع لغات بربحة مثل: C و++C. وتحتاج البرامج المكتوبة بلغة جافا إلى منصّة في أنظمة التشغيل المختلفة لتتمكّن من العمل في هذه الأنظمة، وهذه المنصّة تسمّى ألة جافا الافتراضيّة (java virtual machine) أو اختصارًا: JVM أو : Java Run-time، والبرامج المكتوبة بلغة جافا هي برامج مستقلّة، أمّا جافا سكريبت ً فهي لغة تستخدم لكتابة شيفرات يتمّ إدراجها ضمن صفحات الويب، ويتمّ تنفيذها في متصفّحات الويب.

### <span id="page-24-2"></span>**-3 -3 -2 كيف تكتب شيفرات جافا سكريبت؟**

تتمّ كتابة شيفرات جافا سكريبت داخل صفحات الويب بين الوسمين: <script></script> مع إسناد القيمة: javascript/text إذل الواصفة: type، أو إسناد القيمة: javascript إذل الواصفة: language، على النحو التارل:

```
>script type="text/javascript"<
هنا تكتب شيفزة جافا سكزيبت
>/script<
```
وؽلكن كتابة شيفرة جافا سكريبت يف منطقة الرأس >head >أو اجلسم >body>، كما ؽلكن كتابتها في ملفّ مستقلّ يتمّ حفظه بامتداد: [js]، ويتمّ ربطه بصفحة الويب بإضافة التعليمة التالية إلى منطقة الرأس<br>-:<head>

 $\le$ script type="text/javascript" src=" $\le$ " $\le$ " $\le$ " $\le$  " $\le$ 

<span id="page-25-0"></span>**-3 -4 مكتبة جي كويري:**

جي كويري (j Query) مكتبة جديدة مجّانيّة ومفتوحة المصدر مكتوبة بلغة جافا سكريبت ( Java Script) تسمح لنا كمطوّري ويب بالقيام بما كان يتطلّب كتابة مآت الأسطر البرمجيّة بأسطر قليلة! وقد<br>-كتبها المبرمج: John Resig (وهو أحد المسؤولين الكبار في شركة: Mozilla) في البداية عام 2006 م، ثمّ طوّرها فريق من المبرمجين بالتعاون معه، والهدف من كتابتها: تغيير الطريقة التي يكتب بما المبرمحون شيفرات الجافا سكريبت. وهذه المكتبة هي أحد ابتكارات شركة موزيلا (Mozilla) والتي تُعرف بمتصفّحها العملاق:<br>. موزيلا فايرفوكس (Mozilla Firefox) الحاصل على جائزة غينيس للأرقام القياسيّة.

### <span id="page-25-1"></span>**3 – -4 -0 استخدام مكتبة جي كويري:**

لاستخدام مكتبة جي كويري يجب أوّلاً تحميلها وذلك من موقعها الرسميّ: <u>www.jquery.com</u>، بعد تحميل المكتبة بشكل صحيح يُفترض أن يكون لدينا ملفّ: jquery.js، وهو النسخة الكاملة من المكتبة،<br>-وملفّ آخر: jquery-min.js، وهو نسخة خفيفة من المكتبة؛ نقوم بنسخ أحد هذين الملقّين إلى المجلّد المحتوى لمشروعنا، ونضيف التعليمة التالية إلى رؤوس الصفحات التي نريد استخدام المكتبة فيها:

>script src="jquery.js" type="text/javascript"<>/script<

أو:

#### <span id="page-26-0"></span>**-3 -5 لغة بي اتش بي )PHP):**

### <span id="page-26-1"></span>**-3 -5 -0 بداية لغة بي اتش بي:**

بدأت PHP كمكتبة من الدوالٌ تضاف على لغة Perl لتسهّل عمل برامج CGI بلغة Perl، وبعد أن تلقّى Rasmus Lerdof بعض الاقتراحات بتحويلها إلى مترجم بسيط، قام بعمل ذلك المترجم وطرحه على الإنترنت وسمّاه PHP أو Personal Home Pages أي الصفحات الشخصيّة، وقد كان عبارة عن نسخة مصغّرة من Perl مع بعض الميزات الإضافيّة للويب، ثمّ أضاف إليه دعما لنماذج HTML وسمّاه PHP2/FI، فقام مجموعة من المبرمجين بالعمل على مترجم PHP وأضافوا إليه واجهة تطبيقات برمجيّة API لتسهيل عمليّة توسعته فأصبح لدينا 3 PHP، بعد فترة من الزمن قامت شركة Zend للتقنيّات بعمل مترجمها الخاصّ للغة والذي سمّي zend أيضا، وقد اتّصف هذا المترحم بالسرعة العالية وقدراته المحسّنة، وجمع مع مكتبات PHP الأخرى لتكوين نواة المترجم PHP، مترجم PHP الآن مقسّم إلى قسمين: المترجم zend ويتمّ تطويره على مزوّدات CVS الموجودة في موقع zend والقسم الثاني يسمى PHP وهو عبارة عن المكتبات والدوالّ الأساسيّة التي تأتي مع البرنامج، يقوم مترجم zend بقراءة الملفّات ومعالجتها والتعامل مع المتغيّرات وتنفيذ البرنامج وتوفير واحهة تطوير للتطبيقات API لتوسعة اللغة، أمّا PHP فتحتوي الآن على مكتبات مكتوبة بلغة C ومتوافقة مع واجهة التطبيقات التي يوفّرها مترجم zend، وبالتالي يعمل القسمان معا لتكوين مترجم PHP، وعندما نزور موقع PHP الرسميّ الآن ونحصل على مترجم PHP جاهز أو نحصل<br>. على الشفرة البرمجيّة الخاصّة بنا، فإنّنا نحصل على كلّ من مترجم zend ومكتبات PHP معا.<br>-

### <span id="page-26-2"></span>**ّ -3 -5 -2 زات لغة بي اتش بي: ممي**

تتميّز لغة PHP بالكثير من الخصائص التي جعلتها الخيار الأمثل لمبرمجي الويب في العالم نذكر منها ما يلي:<br>-**السهولة – السرعة - ة ّ المزايا اإلضافي – التوافقية – الحماية - قابلية التوسع**.

> <span id="page-26-3"></span>**-3 -5 -3 كيف تكتب شيفرة لغة بي اتش بي؟** هناك أربع طرق لكتابة شيفرات (أكواد) لغة PHP، وهي:

> > **.**

<sup>&</sup>lt;sup>1</sup> الدانماركي راسموس لردورف Rasmus Lerdorf من مواليد 1968م، هو من ظهرت على يده لغة php في عام 1994، وقد سماها Personal Home Page وجعلها مجانية ومفتوحة المصدر ، وقد اقتبس معظم أكوادها من c و java و perl، ومن حينها وهي في تطور مستمر، وٌُعرف مترجمها بPreprocessor Hypertext وٌرمز له: PHP.

ل الفصل األو : الويب ووسائل تطويره.

| الطريقة الرابعة | الطريقة الثالثة                  | الطريقة الثانية | الطريقة الأولى (الطريقة<br>الافتراضيّة) |
|-----------------|----------------------------------|-----------------|-----------------------------------------|
| $<\!\%$         | <script language="php"></script> |                 |                                         |

#### <span id="page-27-0"></span>**-3 -6 لغة االستعالم المهيكل )SQL):**

كلمة: SQL تلفظ: SEQUEL وىي اختصار لـ: Language Query Structured، وتعين لغة الاستعلامات المرتّبة، ولغة SQL هي التعبير البرمجيّ للجبر العلائقيّ، ظهرت سنة 1974، وفي سنة 0875 ّ مت اعتمادىا من طرف )ISO )لتصبح بذلك ّ مت اعتمادىا من طرف )ANSI)، ويف سنة 0876 اللغة الأكثر شيوعا في أنظمة إدارة البيانات العلائقيّة.<br>.

تستخدم لغة الاستعلامات المرتّبة من طرف أنظمة مختلفة لإدارة قواعد البيانات منها: MySQL, SQL .إخل ... ،Server, Access, Oracle,

توفّر SQL مجموعة من التعليمات بحيث يمكن تقسيمها إلى ثلاث لغات فرعيّة:

- -0 **لغة معالجة البيانات**، وتشمل تعليمات مثل: أ- التعليمة: SELECT لقراءة واستخراج البيانات من قاعدة البيانات. ب- التعليمة: INSERT إلضافة سجالّت جديدة إذل قاعدة البيانات. ج- التعليمة: DELETE تُستخدم لحذف سجلاّت من قاعدة البيانات. ُ د- التعليمة: UPDATE ستخدم لتعديل السجالّت ادلوجودة يف قاعدة البيانات. بر<br>ت 2– **لغة تعريف البيانات** المخصّصة لتعريف بنية قاعدة البيانات، وتشمل تعليمات مثل:<br>-أ- التعليمة: TABLE CREATE ستخدم إلنشاء اجلداول. ُ ، وت ُستخدم حلذف اجلداول. ب- التعليمة: TABLE DROP، و ت
	- 3- لغة التحكّم بالبيانات، وتُستخدم للتحكّم وضبط السماحيّات على قواعد البيانات.<br>-

<span id="page-28-0"></span>**خاتمة الفصل:**

ؽلكن تلخيص زلتوى ىذا الفصل يف النقاط التالية:

- ىناك نوعان من مواقع الويب: ادلواقع الثابتة )site web static)، وىي مواقع ذلا زلتوى ثابت لا يمكن تغييره إلاّ بتغيير شفرتما المصدريّة (source code)؛ ومواقع تفاعليّة (dynamic web site)، وهي مواقع تخزّن محتواها في قواعد بيانات، بحيث يكفي تعديل البيانات الموجودة في قواعد البيانات لتعديل محتوى هذه المواقع.
	- قواعد البيانات هي محموعة من البيانات المخزّنة بشكل منظّم يسهّل الوصول إليها.
- تحتوي كلّ قاعدة بيانات على حدول واحد على الأقلّ، ويحتوي كلّ حدول على حقلين<br>\* اثنين على الأقلّ، وتخزّن البيانات في الجداول على شكل سجلاّت، بحيث توزّع بيانات كلّ سحلّ على مختلف حقول الجدول الذي يحتويها.<br>ّ
- هناك العديد من اللغات التي تُستخدم في تطوير الويب، منها ما هو لغات وصف مثل: html و: css، ومنها ما هو لغات برمجة مثل: java script و: php، ومنها ما هو لالستعالم مثل: SQL.
- تُستخدم لغة: SQL لإدارة قواعد البيانات العلائقيّة من طرف عدّة أنظمة لإدارة قواعد البيانات منها: My SQL ،SQL Server ،Oracle ،Access، ويعتبر هذا الأخير من أشهر أنظمة إدارة قواعد البيانات المستعملة في مجال الويب، وأكثرها استقرارا، وأسرعها.

![](_page_29_Picture_0.jpeg)

<span id="page-30-0"></span>**تمهيد:**

تعتبر مرحلة التصميم من أهمّ المراحل التي يجب المرور بما لإنحاز أيّ مشروع مهما كان نوعه، فمثلاً في محال البناء لا يمكن للبنّاء القيام بعمله دون أن يكون لديه مخطّطات يتّبعها في عمله، وكذلك من يعمل في مجال الإلكترونيّات لا يمكنه إنجاز دارة دون المرور بمرحلة التصميم، وهكذا فإنّ مرحلة التصميم هي أساس كلّ المشاريع، وفي مجال تطوير البرمجيّات بما فيها تطوير الويب، هناك طرق تُعتمد في التصميم منها: UML.<br>-

## <span id="page-30-1"></span>**ّ -0 دة لغة النمذجة الموح )UML):**

### <span id="page-30-2"></span>**-0 -0 ما هي UML؟**

لغة النمذجة الموحّدة (Umified Modelling Language) أو (UML)، هي لغة رسوميّة تقدّم لنا صيغة لوصف العناصر الرئيسيّة للنظم البرمجيّة، وقد تمّ اعتمادها سنة 1997 كطريقة لوضع مخطّطات تصميم النظم البر**م**حيّة.

## <span id="page-30-3"></span>**ّ -0 -2 دة: مخطّطات لغة النمذجة الموح**

نُصنّف المخطّطات في لغة النمذجة الموحّدة إلى صنفين: بر<br>ت

- I- مخطّطات تركّز على عناصر النظام بشكل مستقلّ عن الزمن، وتسمّى: مخطّطات البنية Structure()<br>-(Diagrams؛ وتشمل ادلخطّطات التالية:
	- 1- مخطّط الصنف أو مخطّط الفئة (class diagram)، **والغرض منه: م**ا هي الكائنات التي نحتاجها؟ وما علاقتها؟
		- 2- مخطّطات المكوّنات (component diagrams)، **والغرض منها**: كيف سترتبط مكوّنات برنا**ج**نا؟<br>ّ
	- -2 سلطّطات التحزمي )diagrams package)، **والغرض منها:** كيف سنقوم بقولبة عملنا؟
		- 4- مخطّطات التجهيز (deployment diagrams)، **والغرض منها**: كيف سيتمّ تجهيز الربنامج؟
- 5- مخطّط الكائنات (object diagram) ، **والغرض منه**: ما هي الكائنات التي نحتاجها؟ وما عالقتها؟
	- II- مخطّطات تركّز على وظيفة النظام، أي تركّز على تغيّراته مع الزمن، وتسمّى: مخطّطات السلوك (Behavior Diagrams)؛ وتشمل المخطّطات التالية:
	- -0 سلطّط حاالت االستخدام )diagram case use)، **والغرض منه:** كيف سيتفاعل نظامنا مع العالم الخارجي؟
- 2- مخطّط حالة الآلة (state machine diagram)، **والغرض منه**: ما الحالات التي تمرّ بما اآللة أثناء عملها؟
- -2 سلطّط النشاط )diagram activity)، **والغرض منه:** كيف يسًن العمل داخل النظام؟
	- -3 سلطّطات التفاعل )diagrams interaction)، وتشمل:
	- أ- سلطّط التتابع أو التسلسل )diagram sequence)، **والغرض منه:** كيف تتعامل الكائنات مع بعضها البعض؟
- ب- سلطّطات التعاون )diagrams collaboration)، **والغرض منها:** كيف تتعامل الكائنات مع بعضها البعض؟
	- ج<sup>\_</sup> مخطّط الاتّصال (communication diagram)، **والغرض منه**: كيف يتمّ الاتّصال بين الكائنات داخل النظام؟

### <span id="page-31-0"></span>**ّ -0 -3 استخدام UML ات: في تصميم البرمجي**

قبل الحديث عن كيفيّة استخدام لغة النمذجة الموحّدة في تصميم المشاريع البرمجيّة لا بدّ من ذكر المراحل المُتّبعة في انجاز هذه المشاريع، وهذه المراحل بصفة عامّة هي:

- -0 التحليل.
- -1 التصميم. $-2$
- -2 التنفيذ.
- -3 االختبار.

### الفصل الثاني: تصميم المشروع.

حيث يتمّ استخدام لغة النمذجة الموحّدة في مرحلتي التحليل والتصميم؛ مع مراعاة أنّ لغة النمذجة الموحّدة ليست منهجيّة لبناء البرمجيّات، بمعنى أنّها لن ترشدنا إلى أفضل الطرق لتصميم البرمجيّات وتطويرها؛ فهي لا ترتبط بمنهجيّة محدّدة لتنشئة البرمجيّات، ويمكن توظيف عناصر لغة النمذجة الموحّدة على مختلف العمليّات البرمجيّة بغضّ النظر عن المنهجيّة المتّبعة، بل وبغضّ النظر عن وجود منهجيّة أصلا.<br>-

ففي مرحلة التحليل نستخدم:

- -0 سلات الاستخدام (use case diagram).
	- $-2$  مخطّط النشاط (activity diagram).

ويف مرحلة التصميم:

- -0 سلطّط األصناف )diagram class).
- -2 خطّط التسلسل (sequence diagram).

### <span id="page-32-0"></span>**ّ -0 -4 دة: الهدف من استخدام لغة النمذجة الموح**

بمكن تلخيص أهداف استخدام لغة النمذجة الموحّدة في تصميم البرمجيّات في النقاط التالية:<br>.

- تصميم برمجيّات بشكل احترافيّ.
- توثيق التصميم قبل البدء بالربرلة.
- سهولة التعديل والصيانة وبكلفة منخفضة.
- سلطّطات UML رين على فهم النظام بسهولة وسرعة. ّ تساعد ادلطو

### <span id="page-33-0"></span>**-2 مخطّطات المشروع:**

#### <span id="page-33-1"></span>**-2 -0 مخطّط حاالت االستخدام )diagram case use):**

يعرض هذا المخطّط العلاقة بين الجهة الفاعلة (Actor) وحالات الاستخدام (use case)، وفي مشروعنا هناك نوعان من المستخدمين هما: مدير الموقع، وهو المسؤول عن القيام بأيّ تعديل في الموقع، كما يقوم بقراءة رسائل الزوّار، والنوع الثاني هو عامّة المستخدمين (زوّار الموقع)، وهذا النوع من المستخدمين يمكنه من خلال زيارة الموقع: التعرّف على المؤسّسة، أو الاطّلاع على المنشورات، أو القيام بعمليّة التسجيل الأوّليّ (أثناء فترة التسجيلات)، أو مراسلة إدارة الموقع.

![](_page_33_Figure_4.jpeg)

**شكل :4 مخ ّطط حاالت االستخدام.**

### <span id="page-33-2"></span>**-2 -4 مخطّط النشاط )diagram activity):**

يصف مخطّط النشاط (activity diagram) سلوك سير العمل للنظام (الموقع في حالتنا).

![](_page_34_Figure_1.jpeg)

**شكل :5 مخطط النشاط**

<span id="page-35-0"></span>**-2 -2 مخطّط الفئات أو األصناف )diagram Class):**

مخطّط الفئات (class diagram) هو أحد مخطّطات لغة النمذجة الموحّدة (UML)، ويستخدم تقريبا في جميع تصاميم البرمجيّات، حيث يصف فئات النظام (الموقع في حالتنا هذه) وعلاقات بعضهم ببعض.

الصنف (class) هو تجميع لمجموعة من الأشياء المتشابحة في خواصّها أو سلوكها، مثل: (الحيوانات، وسائل النقل، النباتات الطلاّب.... إلخ)، وعند إسناد قيم للصنف (class) نحصل على كائن (object)، أي أنّ الكائن هو صنف يملك قيما.

لكلّ صنف: اسم (class name)، وممّيّزات (attributes)، وعمليّات (operations) تسمّى أحياناً طرق (Methods)، حيث يتمّ تمثيل كلّ صنف على شكل مستطيل مقسّم إلى ثلاثة أجزاء، يمثّل الجزء الأعلى اسم الصنف، والجزء الأوسط مميّزات الصنف، والجزء الأسفل العمليّات؛ وأحيانا يتمّ تمثيل الصنف بمستطيل مقسّم إلى قسمين، وأحيانا بمستطيل غير مقسّم. ويمكن أن تكون المميّزات والعمليّات في إحدى الحالات التالية: عموميّ (public+)، خاصّ (private-)، محميّ (#protected#).

![](_page_35_Figure_5.jpeg)

**شكل :6 مخ ّطط الصنفيات**

<span id="page-36-0"></span>**-2 -3 مخطّط التتابع )diagram sequence):**

مخطّط التسلسل أو التتابع (sequence diagram) يشرح سلوك الكائنات (objects) في حالة استخدامها (use case)، مع وصف الكائنات والرسائل الممرّرة بينهم، وتتمّ قراءة هذا المخطّط من اليسار إلى اليمين ومن الأعلى إلى الأسفل.

وتحدر الإشارة هنا إلى أنّ هناك عدّة أنواع من الرسائل التي يمكن تمريرها بين الكائنات في هذا المخطّط، ونذكر من هذه الأنواع ما يلي:

![](_page_36_Picture_194.jpeg)

**جدول :1 أنواع الرسائل المستخدمة في مخ ّطط التسلسل )diagram sequence).**

![](_page_37_Figure_1.jpeg)

**شكل :7 مخطط التتابع لزوار الموقع**

![](_page_38_Figure_1.jpeg)

#### **شكل :8 مخطط التتابع لمدير الموقع**

المخطّطات السابقة تمّ إنجازها بواسطة الإصدار 11.4 من برنامج: UMLet  $^1$ مع بعض تعديل في مخطّط النشاط ببرنامج الرسام]، والصورة التالية تمثّل واجهة هذا البرنامج:

**<sup>.</sup>** <sup>1</sup> برنامج: UMLet هو أحد البرامج المفتوحة المصدر التي تستخدم لإنجاز مخطّطات لغة النمذجة الموحّدة (UML).

![](_page_39_Picture_1.jpeg)

**شكل :9 واجهة برنامج umlet**

### <span id="page-39-0"></span>**-3 تصميم قاعدة البيانات:**

تتكوّن قاعدة البيانات (cfpa1\_djelfa) من الجداول التالية:<br>.

- **I- جدول المقاالت )article ن من الحقول التالية: ّ ( ويتكو**
- l) المعرّف (id)، وهو من نوع: عدد صحيح (INT)، وطوله:11، وله خاصّيّة الترقيم التلقائيّ. ي
- 2) العنوان (title)، وهو من نوع: متغيّر حرفيّ (VARCHAR)، وطوله:50، ولا يقبل القيمة الفارغة.
	- 3) المقال (article)، وهو من نوع: نصّ طويل (LONGTEXT)، ولا يقبل القيمة الفارغة.
	- 4) تاريخ ووقت آخر تعديل (date)، وهو من نوع: (TIMESTAMP)، ولا يقبل القيمة الفارغة.

### **II- جدول التسجيالت )ins )ن من الحقول التالية: ّ ويتكو**

- l) المعرّف (id)، وهو من نوع: عدد صحيح (INT)، وطوله: 11، وله خاصّيّة الترقيم التلقائيّ. ي
- 2) الاسم الأوّل (first\_name)، وهو من نوع: متغيّر حرفيّ (VARCHAR)، وطوله: 50، ولا يقبل القيمة الفارغة.
- 3) الاسم الأخير (last\_name)، وهو من نوع: متغيّر حرفيّ (VARCHAR)، وطوله: 50، ولا يقبل القيمة الفارغة.
- 4) الجنس (gender)، وهو من نوع: متغيّر حرفيّ (VARCHAR)، وطوله: 50، ولا يقبل القيمة الفارغة.
	- 5) يوم (day)، وهو من نوع: عدد صحيح (INT)، وطوله: 2، ولا يقبل القيمة الفارغة.
	- شهر (month)، وهو من نوع: عدد صحيح (INT)، وطوله: 2، ولا يقبل القيمة الفارغة.  $(6\,$ 
		- 6( عام )year)، وىو من نوع: عدد صحيح )INT)، وطولو: ،3 وال يقبل القيمة الفارغة.
- 8) مكان الميلاد (birth\_place)، وهو من نوع: متغيّر حرفيّ (VARCHAR)، وطوله: 50، ولا يقبل القيمة الفارغة.
- 9) المستوى الدراسي (studious\_level)، وهو من نوع: متغيّر حرفيّ (VARCHAR)، وطوله: 50، ولا يقبل القيمة الفارغة.
- 10) اسم الأب (father\_name)، وهو من نوع: متغيّر حرفيّ (VARCHAR)، وطوله: 50، ولا يقبل القيمة الفارغة.
- 11) اسم الأمّ (mother\_name)، وهو من نوع: متغيّر حرفيّ (VARCHAR)، وطوله: 50، ولا يقبل القيمة الفارغة.
- 12) لقب الأمّ (mother\_last\_name)، وهو من نوع: متغيّر حرفيّ (VARCHAR)، وطوله: ،41 وال يقبل القيمة الفارغة.
	- 13) العنوان (adress)، وهو من نوع: متغيّر حرفيّ (LONGTEXT)، ولا يقبل القيمة الفارغة.
- 14) رقم الهاتف (phone\_number)، وهو من نوع: متغيّر حرفيّ (VARCHAR)، وطوله: 15، ويقبل القيمة الفارغة.
- 15) البريد الإلكترونيّ (email)، وهو من نوع: متغيّر حرفيّ (VARCHAR)، وطوله: 50، ويقبل القيمة الفارغة.
- 16) تاريخ ووقت التسجيل الأوّليّ (date)، وهو من نوع: (TIMESTAMP)، ولا يقبل القيمة الفارغة، وله قيمة افتراضيّة هي: التاريخ والوقت الحاليّان (CURRENT\_TIMESTAMP).
- 17) اسم المستخدم (user)، وهو من نوع: متغيّر حرفيّ (VARCHAR)، وطوله: 50، ولا يقبل القيمة الفارغة.
- 18) كلمة المرور (pass)، وهو من نوع: متغيّر حرفيّ (VARCHAR)، وطوله: 50، ولا يقبل القيمة الفارغة.
- 19) الاختصاص (sp)، وهو من نوع: متغيّر حرفيّ (VARCHAR)، وطوله: 250، ولا يقبل القيمة الفارغة.
	- **III- جدول الرسائل )msg ن من الحقول التالية: ّ ( ويتكو**
	- l) المعرّف (id)، وهو من نوع: عدد صحيح (INT)، وطوله:11، وله خاصّيّة الترقيم التلقائيّ. ي
- 2) اسم المرسل (name)، وهو من نوع: متغيّر حرفيّ (VARCHAR)، وطوله:50، ولا يقبل القيمة الفارغة.
- 3) البريد الإلكتروني للمرسل (email)، وهو من نوع: متغيّر حرفيّ (VARCHAR)، وطوله:50، وال يقبل القيمة الفارغة.
	- 4) نصّ الرسالة (msg)، وهو من نوع: نصّ طويل (LONGTEXT)، ولا يقبل القيمة الفارغة.
- 5) تاريخ ووقت الإرسال (date)، وهو من نوع: (TIMESTAMP)، ولا يقبل القيمة الفارغة، وله قيمة افتراضيّة هي: التاريخ والوقت الحاليّان (CURRENT\_TIMESTAMP).

### **ون من الحقول التالية: ّ ة )revolution)، ويتك ّ IV- جدول الدورة التكويني**

- l) المعرّف (id)، وهو من نوع: عدد صحيح (INT)، وطوله:11، وله خاصّيّة الترقيم التلقائيّ. ي
- 2) الاسم (name)، وهو من نوع: متغيّر حرفيّ (VARCHAR)، وطوله:50، ولا يقبل القيمة الفارغة.
	- تاريخ البداية (begin\_date)، وهو من نوع: تاريخ (date)، ولا يقبل القيمة الفارغة. )
		- 3( تاريخ النهاية )date\_end)، وىو من نوع: تاريخ )date)، وال يقبل القيمة الفارغة.

### **ون من الحقلين التاليين: ّ V- جدول االختصاصات )sp)، ويتك**

l) المعرّف (id)، وهو من نوع: عدد صحيح (INT)، وطوله: 11، وله خاصّيّة الترقيم التلقائيّ. ي

- 2) الاختصاص (sp)، وهو من نوع: متغيّر حرفيّ (VARCHAR)، وطوله: 250، ولا يقبل القيمة الفارغة.
	- **VI- جدول المستخدمين )users ن من الحقول التالية: ّ ( ويتكو**
	- l) المعرّف (id)، وهو من نوع: عدد صحيح (INT)، وطوله:11، وله خاصّيّة الترقيم التلقائيّ. ي
- 2) الاسم (name)، وهو من نوع: متغيّر حرفيّ (VARCHAR)، وطوله:50، ولا يقبل القيمة الفارغة.
- 3) كلمة المرور (pwd)، وهو من نوع: متغيّر حرفيّ (VARCHAR)، وطوله:50، ولا يقبل القيمة الفارغة.

#### <span id="page-42-0"></span>**خاتمة الفصل:**

في هذا الفصل رأينا أنّ تصميم وتطوير المشاريع البرمجيّة يمرّ عموما بأربع مراحل هي: **التحليل والتصميم والتنفيذ والاختبار**، وأنّ لغة النمذجة الموحّدة (UML) هي لغة رسوميّة تقدّم لنا صيغة لوصف العناصر الرئيسيّة للنظم البرمجيّة، ويمكن توظيف عناصرها على مختلف العمليّات البرمجيّة بغضّ النظر عن المنهجيّة المُتّبعة، بل وبغضّ النظر عن وجود منهجيّة أصلا. وتُستخدم عناصر هذه اللغة في مرحلتي التحليل والتصميم هبدف:

- تصميم برمجيّات بشكل احترافيّ.
- توثيق التصميم قبل البدء بالربرلة.
- سهولة التعديل والصيانة وبكلفة منخفضة.
- سلطّطات UML رين على فهم النظام بسهولة وسرعة. ّ تساعد ادلطو

![](_page_43_Picture_0.jpeg)

<span id="page-44-0"></span>**تمهيد:**

لإنحاز أيّ مشروع لابدّ من توفّر الوسائل اللازمة لذلك، وبما أنّ مشروعنا هو إنحاز موقع إلكترونيّ فهذا يعني أنّ الوسيلة المستخدمة في إنجازه هي الحاسوب، ولكي يصبح حاسوبنا جاهزا للعمل لابدّ من إعداده وذلك بتثبيت بعض الربامج الالزمة لذلك:

### <span id="page-44-1"></span>**-0 إعداد الجهاز:**

ليصبح جهازنا محاكيا للأجهزة المستخدمة كخوادم للإنترنت، وليمكننا إنشاء مواقع إلكترونيّة عليه قمنا بتثبيت الربامج التالية:

#### <span id="page-44-2"></span>**-0 -0 برنامج دريم ويفر )DreamWeaver):**

هو أحد البرامج المتطوّرة التي تستخدم لتطوير الويب أنتحته في البداية شركة: Macromedia، ثمّ انتقل إلى ملكيّة شركة: Adobe بعد أن اشترت شركة: Adobe شركة: Macromedia في عام م، وهو برنامج متخصّص لإنشاء وإدارة تطبيقات ومواقع الويب والتعامل معها وهو برنامج مناسب $2005$ لجميع المستخدمين سواء الذين يفضّلون إنشاء الصفحات بكتابة الكود أو عن طريق استخدام بيئة التصميم المرئيّة، ويسمح لنا هذا البرنامج بإنشاء مواقع وتطبيقات ويب قويّة جدّا باستخدام أيّ من اللغات الشهيرة المتاحة مثل: PHP, Asp.net, Asp, java بالإضافة إلى العديد من اللغات الأخرى، كما يقدّم البرنامج محموعة متقدّمة من الأدوات التي تساعدنا على الارتقاء بمستوى خبرتنا في تصميم مواقع الانترنت، حيث بمكننا من إضافة الخواصّ التفاعليّة، وعمل التحريك للعناصر لإنتاج صفحات أو مواقع انترنت مميّزة والإتقان التامّ لكيفيّة إنشاء وتعديل وإدارة المواقع وصفحات الويب.

### <span id="page-44-3"></span>**-0 -2 برنامج المف ّكرة )++Notepad):**

هو عبارة عن محرّر نصوص بسيط من إنتاج شركة: Microsoft، يمكن استعماله في عدّة أمور منها<br>. إنشاء صفحات الويب.

#### <span id="page-45-0"></span>**-0 -3 برنامج فوتوشوب )Photoshop Adobe):**

يعترب ىذا الربنامج من أشهر الربامج ادلستخدمة يف معاجلة وتعديل الصور، وىو عبارة عن برنامج ذو تقنيّة عالية وتعتمد فكرة عمله على الطبقات (Layers) وتركّب هذه الطبقات بعضها فوق بعض، وهذا البرنامج هو أحد منتحات شركة: Adobe، وهو من البرامج غير المحانيّة، وله عدّة إصدارات منها:<br>. Photoshop CS, Photoshop CS2, Photoshop CS3, Photoshop CS4, Photoshop .CS5, Photoshop CS6

## <span id="page-45-1"></span>**ّ -0 -4 مجموعة البرا ة ) مج المكتبي Office Microsoft):**

تتكوّن هذه المجموعة من عدّة برامج تستخدم لأغراض مختلفة، منها: معالجة النصوص، معالجة الجداول، معالجة وإنشاء قواعد البيانات، معالجة الصور، إنشاء وعرض العروض التقديميّة...، وتتكوّن هذه المحموعة من عدّة برامج منها:

- Access −1، وهو برنامج لإنشاء قواعد البيانات وبرامج لتتبّع المعلومات وإدارتما.
- Excel −2، برنامج لتنفيذ العمليّات الحسابيّة وتحليل المعلومات وتمثيل البيانات في جداول.
- Outlook −3. برنامج لإرسال البريد الإلكترونيّ وتلقّيه وإدارة الجداول الزمنيّة وجهات الاتّصال والمهامّ.
- PowerPoint −4، برنامج إنشاء العروض التقديميّة وتحريرها لعروض الشرائح والاجتماعات وصفحات ويب.
- Publisher −5، برنامج إنشاء منشورات وموادّ تسويقيّة عالية الجودة مثل الرسائل الإخباريّة والأبحاث ادلوجزة.
- Word −6، برنامج لإنشاء وتحرير مستندات ذات مظهر احترافيّ مثل الرسائل والأوراق العلميّة والتقارير والكتيّبات، وهو الذي استعملناه في إنجاز هذه المذكّرة.<br>ّ

### <span id="page-45-2"></span>**-0 -5 برنامج الوامب )WampServer):**

هو عبارة عن برنامج لعمل سيرفر شخصي على جهازنا، و هو اختصار لـ Windows Apache PHP MySQL، فوائده عديدة أعلها إعداد بيئة شبيهة ببيئة السًنفرات ادلستضيفة للمواقع، لتجربة النصوص البرمجيّة (scripts) قبل رفعها إلى الشابكة (internet). دون أن ننسى تثبيت متصفّحات الويب: Google Chrome ،Opera ،Mozilla Firefox، والتي تعتبر ضروريّة لتصفّح مواقع الويب وعرض صفحاتما.

<span id="page-46-0"></span>**-0 -5 -0 استخدام برنامج الوامب:**

عند تشغيل برنامج الوامب يظهر رمزه على شريط المهام باللون الأحمر ثمّ يتحوّل إلى اللون الأخضر مرورا بالبرتقالي، ولعرض واجهته نذهب إلى أحد متصفّحات الويب، ونكتب: localhost أو: 127.0.0.1 أو: ، فتظهر لنا واجهة الوامب.

ولاستخدام الوامب نقوم بإنشاء مجلّد نضع فيه الصفحات التي نقوم يإنشاءها، ونقوم بتسمية هذا المجلّد بالأرقام أو الحروف اللاتينية، ولا نستعمل الحروف العربيّة لأنّ الوامب يتجاهل المجلّدات ذات الأسماء<br>. العربيّة، ثمّ نقوم بوضع هذا المجلّد داخل المجلّد: www الموجود داخل المجلّد: wamp، والذي نجده في محرّك الأقراص الذي قمنا بتثبيت الوامب داخله. أي أنّ مسار موقعنا يكون كما يلي:

 djelfa\_1cfpa/www/wamp، حيث: djelfa\_1cfpa ىو اسم اجمللّد اخلاص دبوقعنا. أمّا مسار قاعدة البيانات فهو: wamp/bin/mysql/mysql5.5.20/data/cfpa1\_djelfa، حيث: djelfa\_1cfpa ىو اسم اجمللّد احملتوي لقاعدة بيانات مشروعنا.

![](_page_46_Picture_312.jpeg)

**شكل :11 واجهة الوامب.**

### <span id="page-47-0"></span>**-2 إنجاز الموقع:**

<span id="page-47-1"></span>**-2 -0 إنجاز قاعدة البيانات:**

لإنجاز قاعدة البيانات استخدمنا برنامج: phpmyadmin، والذي يمثّل واجهة نظام إدارة قواعد البيانات: MySQL، ويمكن الدحول إليه من خلال كتابة الرابط التالي في أحد متصفّحات الويب: [phpmyadmin://127.1.1.1/http](http://127.1.1.1/phpmyadmin/)،/ أو الرابط: [phpmyadmin://127.0.0.1/http](http://127.0.0.1/phpmyadmin)، أو الرابط: <u>http://localhost/phpmyadmin</u>[،](http://localhost/phpmyadmin) وذلك بعد تشغيل برنامج الوامب (WampServer). وتكون واجهته كما في الصورة التالية:

![](_page_47_Picture_142.jpeg)

من خلال برنامج: phpmyadmin نقوم بإنشاء قاعدة البيانات، ونختار لها الترميز: utf8\_general\_ci لأنّ هذا الترميز يدعم اللغة العربيّة. ثمّ نقوم بإنشاء الجداول داخل قاعدة البيانات:

الفصل الثالث: إنجاز المشروع.

| localhost <sup>[1]</sup>                                   |                          |            |     |                             | phpMyAdmin         |                                                |
|------------------------------------------------------------|--------------------------|------------|-----|-----------------------------|--------------------|------------------------------------------------|
| والله معالجات<br>yi all                                    | <u>اسم</u> ل تقالی       | والله وهدع | SQL | (B) قاعدة بيانات            |                    |                                                |
|                                                            |                          |            |     | هنا نكتب اسم قاعدة البيانات |                    | $\bullet\quad \circ\quad \bullet\quad \bullet$ |
| ومن هنا نختار الترميز                                      |                          |            |     | قاعده بيانات                | <b>a</b>           | 9alb                                           |
|                                                            |                          |            |     |                             | lal                | chat                                           |
|                                                            |                          |            |     |                             |                    | dbname                                         |
| ن تكوين قاع <mark>ل</mark> بيانات جليدة<br>utf8_general_ci |                          |            |     | inti                        | idea               |                                                |
| تكوين                                                      | $\overline{\phantom{a}}$ |            |     |                             | information_schema |                                                |

سنأخذ هنا كمثال عن إنشاء جدول داخل قاعدة البيانات، إنشاء جدول المستخدمين (users):

<span id="page-48-0"></span>-1 **-0 -0 إنشاء جدول المستخدمين )users):**

نقوم بإدخال اسم الجدول وعدد الحقول، ثمّ نضغط على تنفيذ لنقوم بإنجاز الجدول وذلك بإدخال أسماء وخصائص الحقول كما هو مبيّن في الصورتين التاليتين:

![](_page_48_Picture_79.jpeg)

الفصل الثالث: إنجاز المشروع.

![](_page_49_Picture_67.jpeg)

وبعد الانتهاء من تحديد أسماء وخصائص حقول الجدول نضغط على حفظ ليتمّ إنشاء الجدول، وبنفس الطريقة ننجز باقي اجلداول.

## <span id="page-49-0"></span>**-2 -2 إنجاز صفحات الموقع:**

نقوم بفتح برنامج درمي ويفر فتظهر لنا النافذة التالية:

![](_page_49_Picture_68.jpeg)

فنختار منها: PHP، لأنَّنا سنستعمل لغة: PHP في إنجاز صفحات موقعنا.

<span id="page-50-0"></span>**ّ -2 -2 -0 لصفحات الموقع: القالب العام**

القالب العامّ لصفحات الموقع هو من الشكل الموضّح في الصورة التالية:

![](_page_50_Picture_86.jpeg)

### <span id="page-50-1"></span>**ّصال بقاعدة البيانات )php.connect): -2 -2 -2 صفحة االت**

![](_page_50_Picture_87.jpeg)

## <span id="page-51-0"></span>**-3 واجهة صفحات الموقع:**

### <span id="page-51-1"></span>**ّ -3 -0 ة: الصفحة الرئيسي**

![](_page_51_Picture_3.jpeg)

### <span id="page-51-2"></span>**ّ -3 -2 سة: صفحة التعريف بالمؤس**

![](_page_51_Picture_74.jpeg)

<span id="page-52-0"></span>**-3 -3 صفحة ما الجديد:**

![](_page_52_Picture_2.jpeg)

### <span id="page-52-1"></span>**-3 -4 صفحة التسجيالت:**

أثناء فترة التسجيلات تظهر صفحة التسجيلات كما في الصورة التالية:

![](_page_52_Picture_81.jpeg)

أمّا خارج فترة التسحيلات فتظهر كما في الصورة التالية:<br>.

الفصل الثالث: إنجاز المشروع.

![](_page_53_Picture_1.jpeg)

### <span id="page-53-0"></span>**ّصل بنا: -3 -5 صفحة ات**

![](_page_53_Picture_3.jpeg)

### <span id="page-54-0"></span>**-3 -6 لوحة التح ّكم:**

![](_page_54_Picture_2.jpeg)

![](_page_54_Picture_34.jpeg)

الفصل الثالث: إنجاز المشروع.

![](_page_55_Picture_11.jpeg)

![](_page_55_Picture_12.jpeg)

الفصل الثالث: إنجاز المشروع.

![](_page_56_Picture_10.jpeg)

<span id="page-57-0"></span>**ّ خاتمة ة عام :**

تمّ بفضل الله ورحمته إنجاز هذه المذكّرة، والتي ما هي إلاّ ثمرة بحث حثيث قمنا به في سبيل إثراء مجالنا المعرفيّ، وتطوير مهاراتنا، وصقل مواهبنا، ورفع مستوانا العلميّ، وإشباع رغبتنا في التعرّف على الجديد، ونرجو أن يكون هذا العمل بادرة خير على مركز التكوين المهنيّ والتمهين لغريسي عبد الغني بالجلفة، كما نرجو أن تكون المذكّرة مرجعا يستفيد منه زملاؤنا الذين يأتون من بعدنا، ونرجو أن نكون قد وفّقنا إلى حدّ ما في حلّ الإشكال المطروح في بداية المذكّرة.

كما لا يفوتنا أن نوصي من يأتي بعدنا، أن يكملوا ما بدأناه ويطوّروه ليصلوا به إلى أعلى المستويات بإذن الله جلّ وعلا.<br>.

ووفّق الله الجميع لما يحبّه ويرضاه، وصلّى الله وسلّم وبارك على نبيّه محمّد وعلى آله وصحبه أجمعين، وآخر دعوانا أن الحمد لله ربّ العالمين.<br>.

## <span id="page-58-0"></span>**المراجع:**

**الكتب:**

o كتاب تطبيق UML، ترصبة خالد عياد الشقروين الرابط: www.nidam.net\sd\umlapl\index.html

**ّ ة: المواقع اإللكتروني**

- o [http://www.w3schools.com](http://www.w3schools.com/)
- o [http://www.kutub.info](http://www.kutub.info/)
- o [http://www.youtube.com](http://www.youtube.com/)
- o <http://ckeditor.com/download>
- o <http://www.tcpdf.org/examples.php>